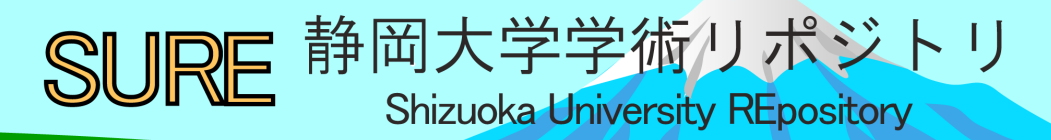

# VBA を用いたプレゼン作成の授業実践

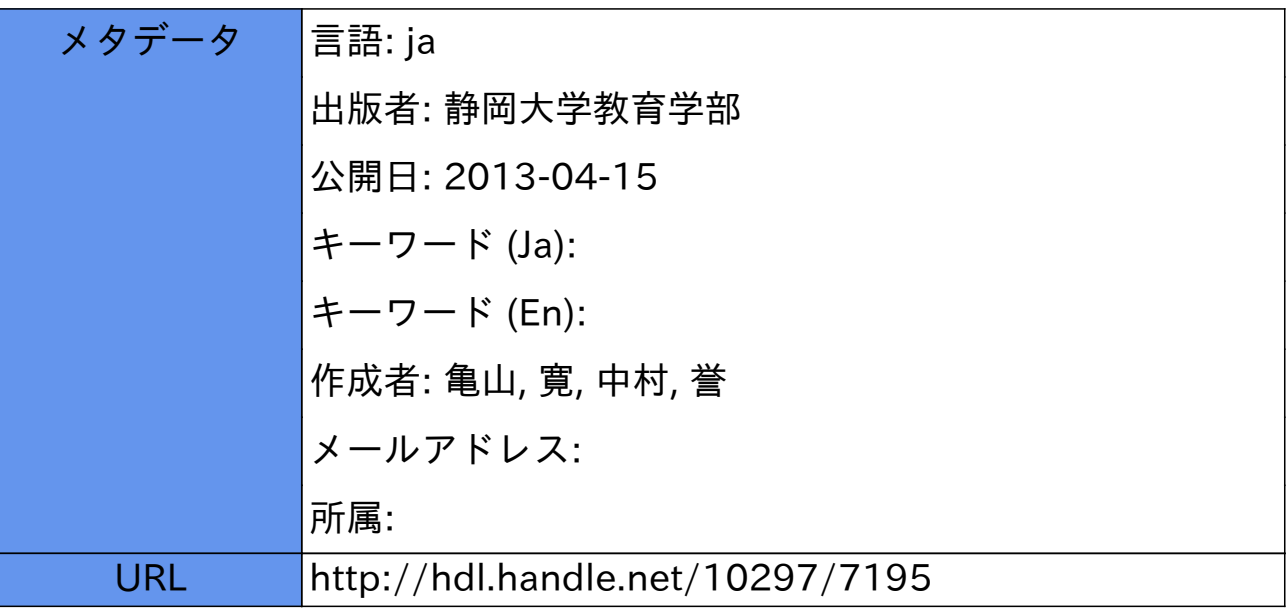

# VBA を用いたプレゼン作成の授業実践

# 技術教育講座 亀山寛 中村誉 (掛川西中)

1. はじめに

プレゼン作成には、パワーポイント等のプレゼンテーション作成アプリケーションを使用する 場合が多い。中学校技術·家庭科の技術分野(以下、技術科)において、プレゼン作成を主題に 授業を展開した時、アプリケーションソフトのリテラシー教育となり技術的であるとは言い難い。 またアプリケーションソフトで作成した場合はスライドを次から次へ映していく単方向リンクで あり、生徒の独創性·創造性が存分に発揮できないと考えている。著者の一人は以前から VBA に よるハイパーテキスト作成のプログラミング教育の研究を行ってきた[1][2]。VBA によるプレゼン作 成は、ページ同士を Web ページのようにリンクさせる事で生徒が自由な発想でプレゼンを作成で きる。また、ハイパーテキストの作成にはプログラムが必要であり、本教材において情報技術の 基礎であるプログラムを生徒に教授することができる。

静岡大学附属静岡中学校の選択技術における授業 (2009年度)と掛川西中の選択技術における 授業 (2010年度) で実践した VBA によるプレゼン作成の授業報告を行う。

## 2. VBA を用いたプレゼン

VBA の UserForm を「ページ」とみなし (図1)、「私のプレゼンテーション」と題して手始めに メニューのページ作りを行った。このページ作成において、生徒は Label オブジェクトと、 Commandbutton オブジェクト、文字のサイズや色、背景色の変更を扱う。この UserForm にオブジ ェクトを単純に貼り付ける作業において、オブジェクト指向スタイルを体験する。ページのデザ インは既製オブジェクト部品の再利用で簡単にでき、プログラム初心者である中学生でも容易に 扱うことができる。

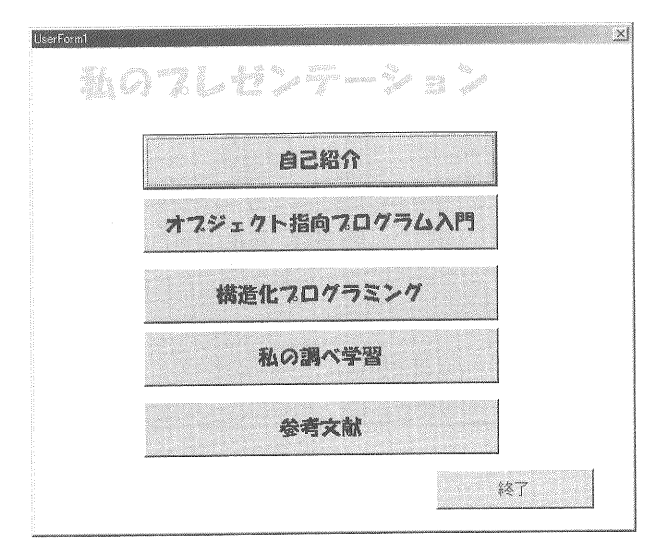

図1 UserForm のページ

次に、自己紹介のページ作成を行い、メニューページと自己紹介のページ同士をプログラムに よってリンクさせる (図2)。プログラムは、図3である。斜体の部分はVBAによって自動生成さ れるため生徒は2行のコードの追加を行う。

プレゼンテーションソフトでは作成したスライドを順次切り替えていく電子紙芝居的な単方向 リンクであるが、VBA によるリンクは、Web ページのように複数のページにリンクを貼ることがで きる。このことにより、次の連想へと思いを巡らす連想記憶に対応したハイパーテキストを作成 することができ、生徒の創造性豊かな創意工夫あるプレゼンを作成することができる。

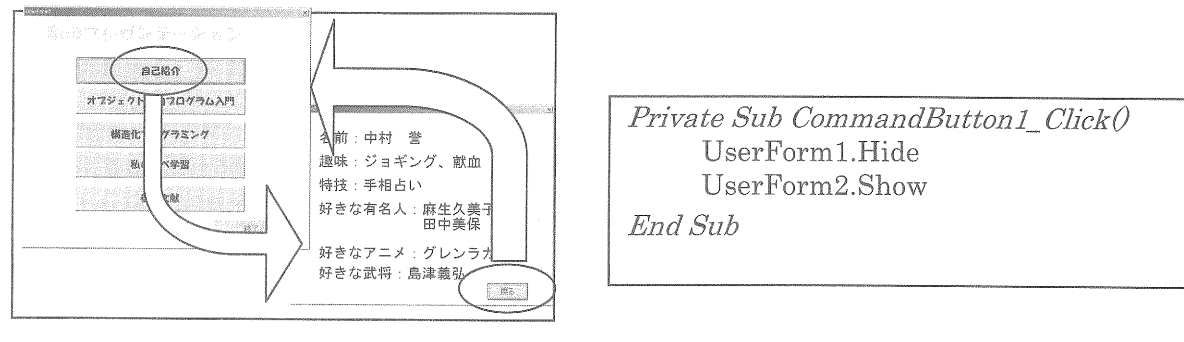

図2 ページ間のリンク

図4はオブジェクト指向入門というページであり、Image オブジェクトと Textbox オブジェク トを主に扱った。Image オブジェクトはページに画像を付加するために必要である。ページ作成 の技能習得の観点から、生徒には半完成品のページを与え、生徒はテキストボックスに文書を貼 り付ける作業を行った。

図5は、構造化プログラミングのページで、ここでは順次、選択、反復の3制御を学習する。 授業では、プログラムをプリントで配布し、生徒がプログラムを打ち込むという形を取った。

![](_page_2_Figure_7.jpeg)

図4 オブジェクト指向入門ページ

![](_page_2_Figure_9.jpeg)

図3 リンクのプログラム

## 3. 授業実践

静岡大学附属静岡中学校における 2009年度は前期の選択科目の内容として2年選択13名、3 年選択 31名 (選択 I 15名、選択 I 16名)を対象に行った。2010年度は同様な授業を掛川西中 で行ったが、報告は主として2009年度の実践を主として行う。

![](_page_3_Picture_2.jpeg)

図6 授業風景

3-1. 授業展開

授業の流れは表1に示すとおりである。プレゼン内容は、情報に関するテーマに限定し、テー マに従って生徒はインターネットを使い、情報技術に関する調べ学習を行った。生徒の選んだテ ーマは、OS、HDD、インターネット、P2P、ウィルス、ハッキング、情報モラル、著作権、拡張 子、暗号、Amazon、Google、ビルゲイツ、ゲーム機、アニメ、ブルーレイ、地デジ等である。 また、総ページ数 10枚以上を目指すことを目標とした。なお、2010年度での調べ学習のテーマ は日本の古典であった。

| 時数            | 学習内容                      |
|---------------|---------------------------|
| $\mathcal{D}$ | • メニューページと自己紹介のページ作成      |
|               | Label と Commandbutton を扱う |
|               | フォントや色の変え方                |
|               | • リンクのプログラム               |
| 1             | ・オブジェクト指向入門ページ            |
|               | 画像、textbox を扱う            |
| 1             | ・構造化プログラミングのページ           |
|               | 3制御構造のプログラム               |
| 5             | ・プレゼンテーション作成              |
|               | 生徒個人による調べ学習               |
|               | ・プレゼン発表会                  |

表 1 授業内容 (1時間は50分)全10時間

### 3-3. 生徒の作成した作品

中学校の耐震工事で予定より時数が確保できなかったが、多くの生徒がプレゼン発表会までに 制作できた。生徒の作品例として、図7にブラウザクラッシャーについて、図8にAmazonについ て、図9にOSについての作品を示した。また図10には2010年度に行った古今和歌集&新古今 和歌集の作品例を示した。

生徒の作成したこれらの作品例から、VBAを用いても、かなりのプレゼン作成が可能であるこ とがわかる。

![](_page_4_Picture_3.jpeg)

ブラウザクラッシャーについての作品 図7

図8 Amazon についての作品

![](_page_4_Picture_6.jpeg)

図9 OSについての作品

図 10 古今和歌集&新古今和歌集

次に、生徒の作成したページの数を表2に示す。最小のページ数は、7枚であり、最多ページ を制作した生徒は、23枚であった。生徒の制作したページ数を平均すると 9.98枚であった。こ のことは VBA による複数ページのプレゼン作成は、中学校生徒にとって難しい課題ではないこと を示している。

![](_page_5_Picture_67.jpeg)

#### 表2 生徒の製作したページ数

#### 3-4. 生徒の感想

授業を終えての生徒の感想を一部紹介する。

•エクセルのマクロは初めてだったので、最初は難しくて何をやったらいいのかわからなかった。 だけど、すこしずつ慣れて最終的には完成させることができました

• 発表は初めてだったのでとてもむつかしかったけど、楽しかった。一人一人とてもユニークで 個性的なサイトになっていて見ていておもしろかった。もっと上手にエクセルを使いこなせたら いいな

・みんなよく調べてあって、とてもたくさん工夫をしていた。どの人をとってもすごいなと感心 してしまう

・今回は簡単なプログラミングだったけど、いつかもっと高度なものをやってみたい

・分かりやすいなと思ったのがブラクラについてで、たちの悪さを伝えるような背景が印象に残 っています

・中途半端に終わってしまった感じがして、本当に残念だった。でも、最後のほうはけっこうプ ログラムの仕方とかわかってきて楽しかった

・インターネットにはたくさんの情報があるので気をつけながらも、興味を持ったものは調べて いきたいと思った

・タイトルが「迷惑メール」なので画像で表現することが難しかった。パソコンが苦手なボクで すが、ここまできたことは嬉しいです

#### 4. まとめ

VBAによるプレゼン作成の授業実践を中学校で行った。本教材の特徴である多方向リンクのプ レゼンは生徒の創意工夫を引き出し、想像性豊かなプレゼンを制作できることがわかった。VBA で行うことで情報技術の基礎であるプログラムが教授でき、授業を通して生徒がプログラムにつ いてより興味・関心が増したことがわかった。これにより従来のプレゼンテーションソフトより本 教材は技術教育的側面が強いことを示した。

参考文献

[1]亀山寛、竹原高廣『「情報とコンピュータ」必修内容における情報技術教育』静岡大学教育学部研究 報告 (教科教育学篇) 第 34号、2005年、pp.175~185

[2]亀山寛、内山真路『「情報とコンピュータ」教育におけるオブジェクト再利用プログラミング教育』 静岡大学教育学部付属教育実践総合センター紀要、2005年、pp.65~80

[3]中村誉、亀山寛『情報に関する技術における制御教材の検討』日本産業技術教育学会第26回東海支 部大会講演論文集、2008年、pp.131-134

[4]亀山寛、中村誉『プログラム駆動による音声制御茶運び人形の教材化』静岡大学教育学部研究報告 (教科教育学篇) 第41号、2009年